## Dashboard

## **Summary**

Dashboard provides retrieval of registered issues according to the spaces the user belongs to.

## Description

## Dashboard

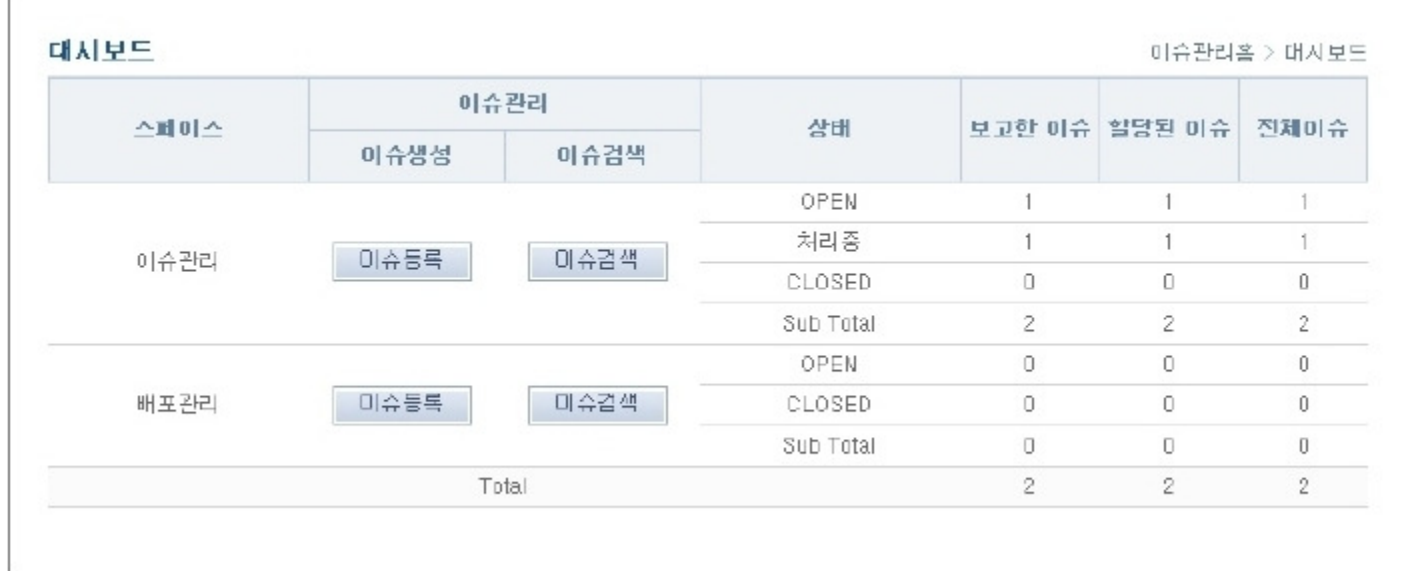

1.Lookup issue status for each space.

2.Lookup reported issues, assigned issue, all issues.

- Space : Space the user belongs to
- Create an issue :Browse to issue creation screen
- Search issues : Browse to issue searching screen
- Status :Differs to each space, look up issues of the status
- Reported Issues : Number of issues the user registered
- Assigned Issues :Number of issues the user is assigned. In other words, these are the issues the user has to resolve
- All Issues : Number of all Issues

3. Click 'Create Issue' button to browse to issue creation screen.

4. Click 'Search Issues' button to browse to issue searching screen.